## Sports Sign up Process

- Online form is posted on Students Skyward page
- $\triangleright$  Student fills out the form / Completes the steps
- Director runs Sports Sign up Data Mining Report in Excel
- $\triangleright$  Sorts/Filters report as needed
- $\triangleright$  Signups are not automatically sent to Activity Roster

## Example of Student View

- Select the tab on the right or the link in the Message area
- Two Steps
	- o Edit form
	- o Submit form

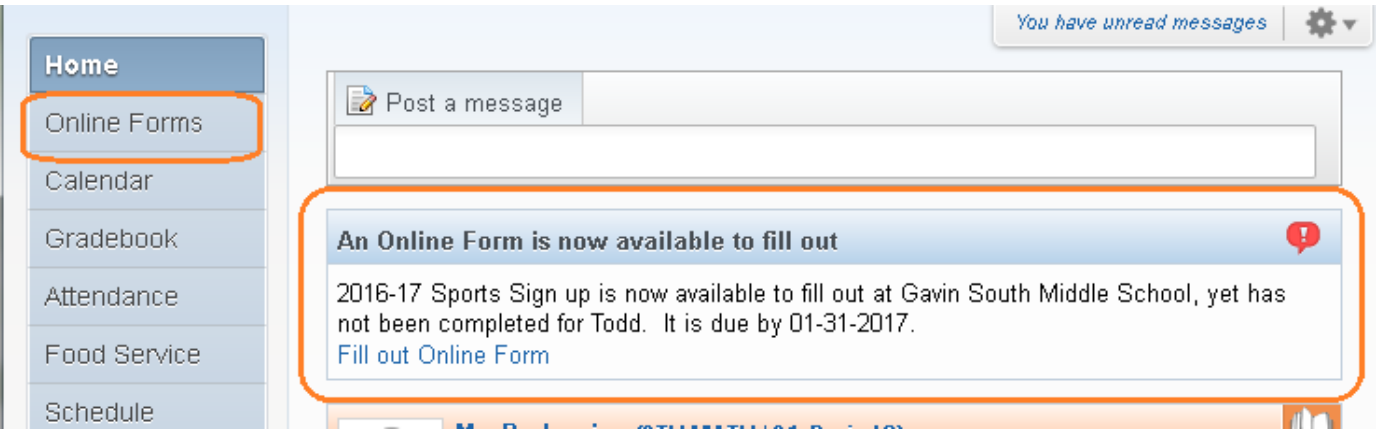

## Example of Sports Sign up Form

## 2016-2017 Athletics

Please select the sports you are interested in playing.

This does not guarantee a position on the team,<br>some sports have limited numbers and require tryouts.

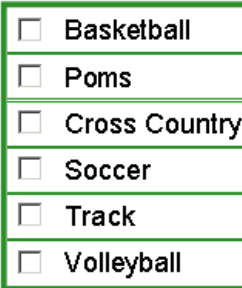

\*\*\* A Sports physical must be turned in BEFORE the student is allowed to attend the tryout or practice.

Specific Athletic Information may be found at **Gavin37.org on the Athletics Page**